## **Ochrona wybranych plików**

Włącza lub wyłącza ochronę wybranych plików.

*1* Wybierz tryb odtwarzania.

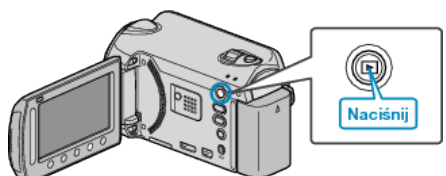

*2* Wybierz tryb filmu lub zdjęcia.

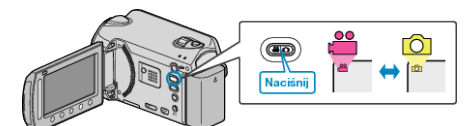

3 Dotknij (b), aby wyświetlić menu.

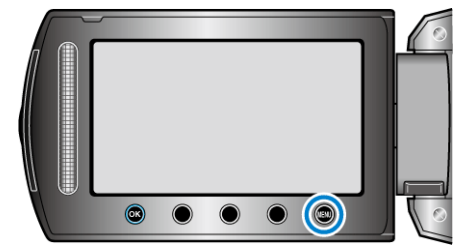

4 Wybierz "EDYCJA" i dotknij ®.

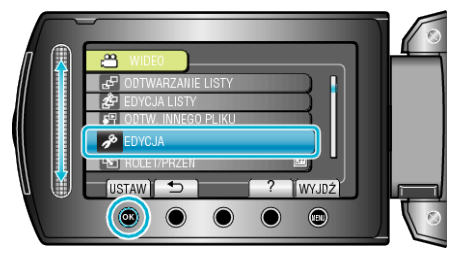

5 Wybierz "CHROŃ/ANULUJ" i dotknij <sup>®</sup>.

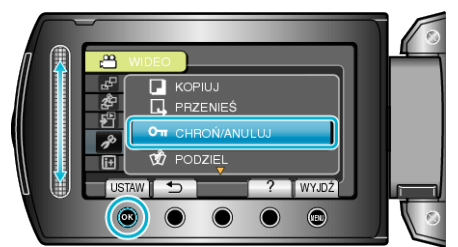

**6** Wybierz "WYBIERZ PLIK" i dotknij ®.

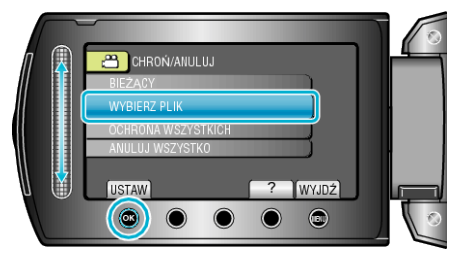

**7** Wybierz żądany plik i dotknij  $\circledast$ .

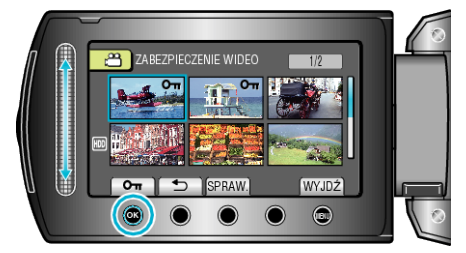

• Na wybranym pliku pojawi się znak On.

Aby usunąć znak, ponownie dotknij ®.

- 0 Dotknij "SPRAW.", aby zaznaczyć wybrany plik.
- *8* Po wybraniu wszystkich plików, dla których ma być włączona lub wyłączona ochrona, dotknij .

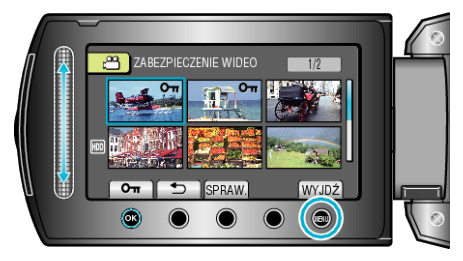

**9** Wybierz "TAK" i dotknij  $\circledast$ .

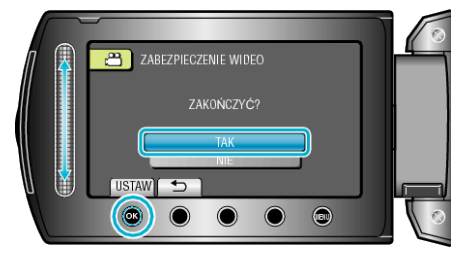